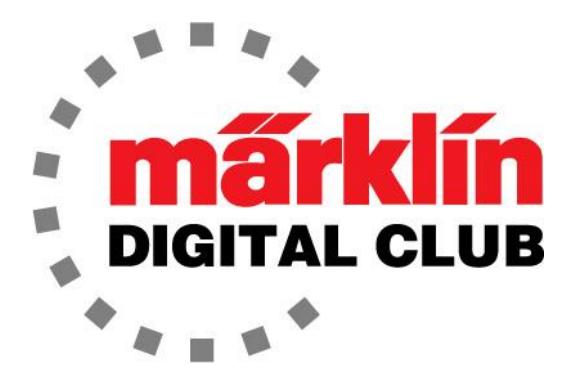

ニュースレタ

Vol. 29– No.1 2017年1月–2月

デジタルコンサルタント Rick Sinclair(リック) Curtis Jeung(カーティス)

**Current Central Station 3 Version – 1.2.0 (4) Current Central Station 2 Version – 4.1.2 (3) Current Mobile Station 2 Version – 2.5**  最新ソフトバージョン情報

Happy New Year!

アップグレードに関する新しいシリーズを開始します。 アップグレードは過去に何度か取り上げ ましたが、今回はデジタル運転とデジタルクラブが初めての読者向けです。 そのため、最初の 記事では、簡単なアップグレードについて説明します。 ハンダ付けの経験が殆どなくても、この プロジェクトを試すことをお勧めします。

2番目の記事では、Central Station3の基本について説明します。

# <u> 機関車のアップグレード - はじめに</u>

アップグレードを希望する紳士からMärklin3167(Ae 3/6II)を受け取りました(図1)。 この機関車 は、数年前にアナログからデジタルへアップグレードされており、6080デコーダーが載っていました が、モーターは元の3極のままでした(図2)。 今回、オーナーは「高効率」モーターをインストール したいと考えていました。 デコーダーとモーターがセットのキットはモーターのみの場合よりもお買 い得のため、彼は60760高効率アップグレードキットを選びました。これはDCM(ドラム型整流子 モーター)用キットです。

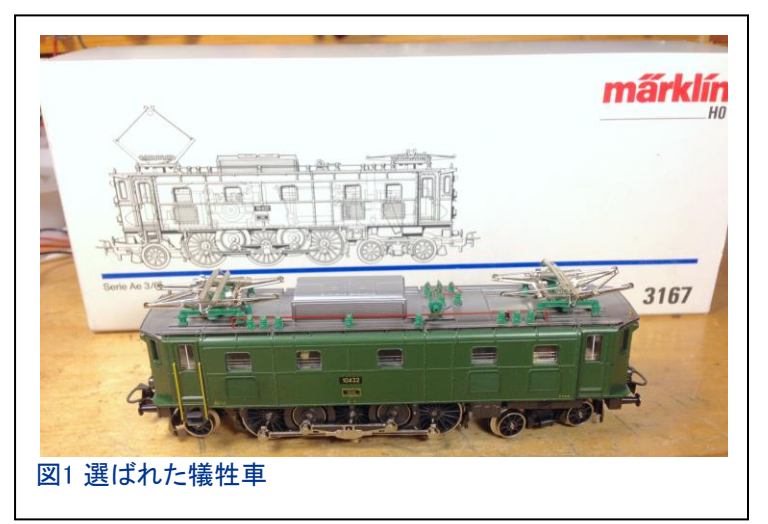

この機関車のファンクションはヘッドライ トのみであるため、このアップグレード には60760高効率アップグレードキット が最適です。 60760キットは安価で、こ の機関車のアップグレードに必要なも のがすべて含まれています。

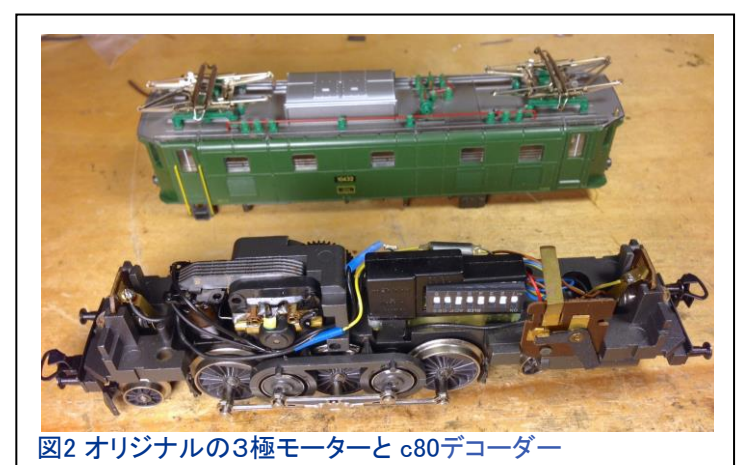

アップグレードを行う時は、その他の修理・メ ンテナンスを行うチャンスです、と皆さんにアド バイスします。このため、写真ではドライブロッ ドと側面のディティール部品が外されていま す。 この機関車は、シューのハンダ付け部と 先輪の下に大量のオイルが残っていたため、 清掃する唯一の方法は完全に分解することで した。

## 分解

最初のステップは、機関車の部品を取り外す ことです。分解は非常に簡単です:モーター、 逆転器またはデコーダー、ライトソケットなど、 機関車内のすべてを取り外します(図3)。 また、ライトバルブを低電圧2ピン電球に変更 します。

### 部品

60760アップグレードキットには、5極モーター アップグレードパーツ(界磁、電機子、ブラシプ レート)、チョークコイル、ブラシ、プログラム形 デコーダーが含まれています(図4)。

デコーダーはアドレス78に工場でプログラムさ れていますが、1〜255の任意のアドレスに変更 できます。 加減速遅延だけでなく、最低速度と 最大速度も変更できます。これらのパラメータ ーは、MS2、CS2またはCS3で変更できます。

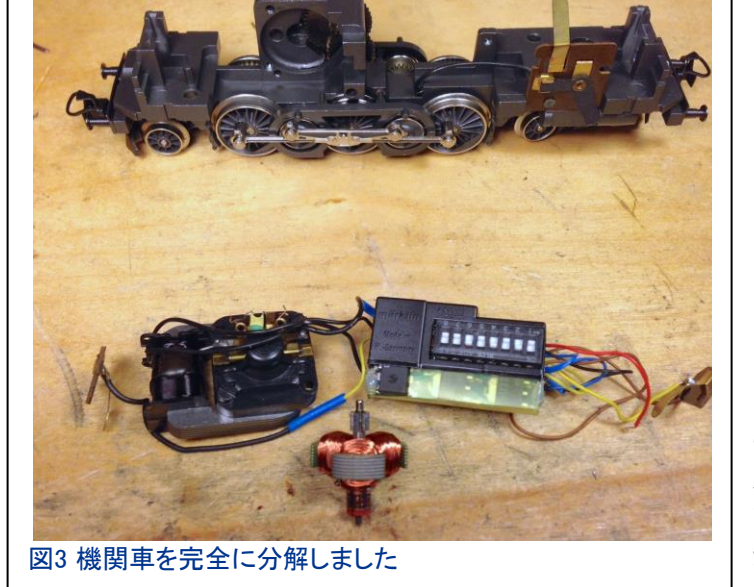

モーターのインストール

各パーツのインストールは非常に簡単です(図 5)。 まず、モーターを取り付け、デコーダーに適し た場所を見つけます。 デコーダーは、両面テープ でフレームに取り付けて下さい。 テープが着かな い場合は、少量のシリコーン接着剤を使います。

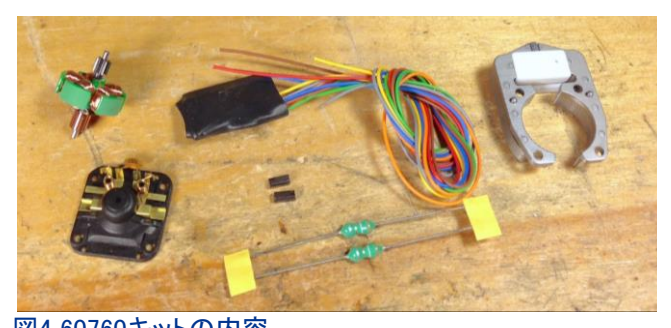

図4 60760キットの内容

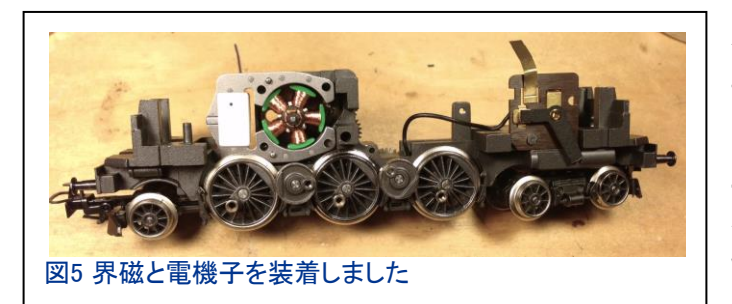

このモーターのアップグレードでは、元のモー ターのネジとアースタブが新しいモーターにも 再利用されます(図6)。

ここで、私の失敗からヒントを得て下さい: ブラシの挿入忘れです。 作業完了後、ブラ シを取り付けるのを忘れていて、動作テスト するとき、なぜモーターが動かないのかと思 いました。 また、モーター注油も忘れないで 下さい。

# ライトソケット取り付け

ライト関係には基本的に2つの選択肢があります。 1つ目は、元のソケット/バルブを使用するか、新 しいソケット/バルブを取り付けるかです。元のソ ケット/バルブを使用すると、シャーシがグランドに 使用されるため、ライトがちらつく可能性がありま す。 これは、デジタル命令が電流に干渉するため です。

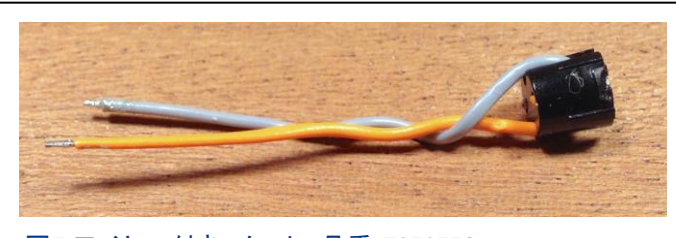

図7 ワイヤー付きソケット 品番 E276770

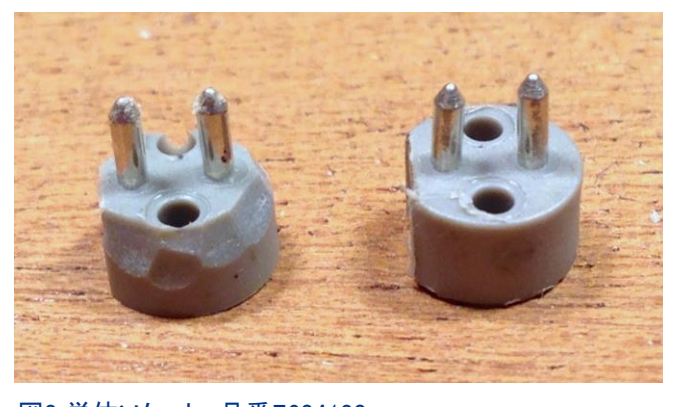

図8 単体ソケット 品番E604180

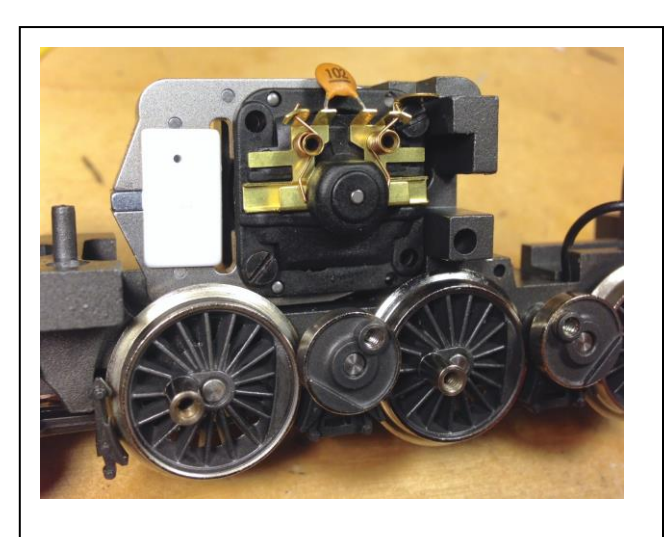

図6 アップグレードされたモーター

2番目の選択肢は更に2つあります。 Märklin は2つの異なるソケットを提供しています。1つ のソケットは既にワイヤーがハンダ付けされた もので、もう1つはワイヤーのない裸のソケット です。 両方とも、低電圧バルブE610080を使用 します。

品番E276770のワイヤー付きソケットは、取り 付けを容易にするためテーパーボディとなって います(図7)。 もう一方の品番E604180のソ ケットは、ワイヤもテーパーも付いていない円 筒形の本体だけです。 これにより、取り付けが 少し難しくなりますが、このソケットは安価で す。

ワイヤーなしのソケットを使用するのは、費用対効果が高く、機関車に取り付けたときに見た目がき れいになるからです。 私がやったのは、モデラーズナイフでベースを削り、少しテーパーを付けただ けです(図8)。 それからボディに押し込みました。 これにより、非常にきつくフィットするため、接着 剤は必要ありません(図9および10)。

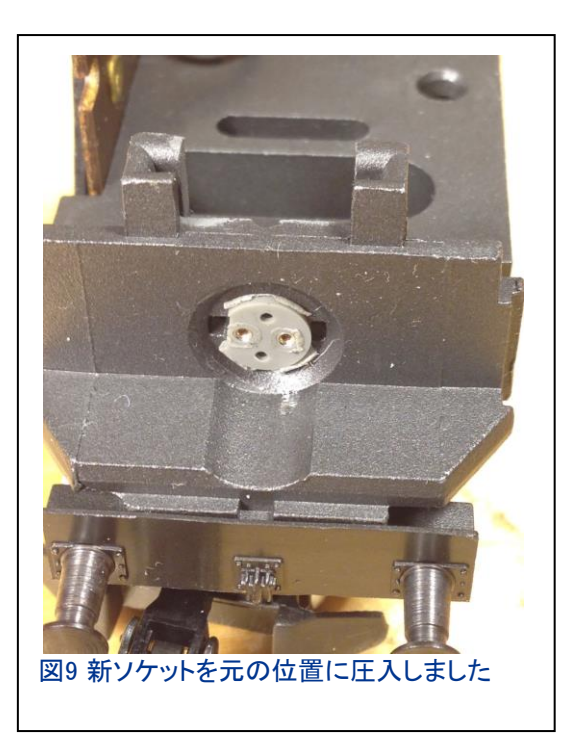

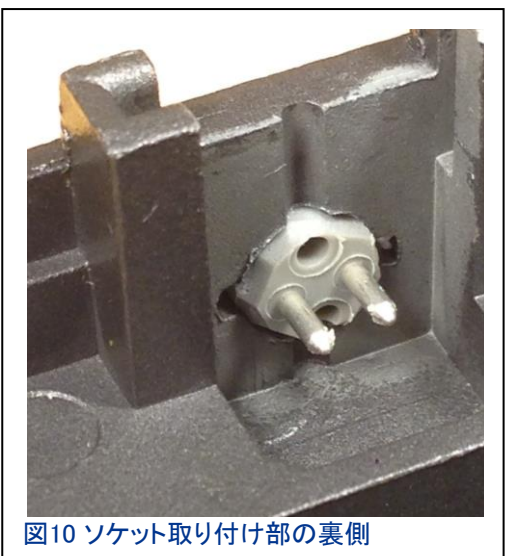

デコーダーの 取り付け

これで、シャー シはデコーダー 配線の準備が できました。 デ コーダーには、 ライト/ファンク ション用のリ ターン線が1本 だけ付属してい ます。

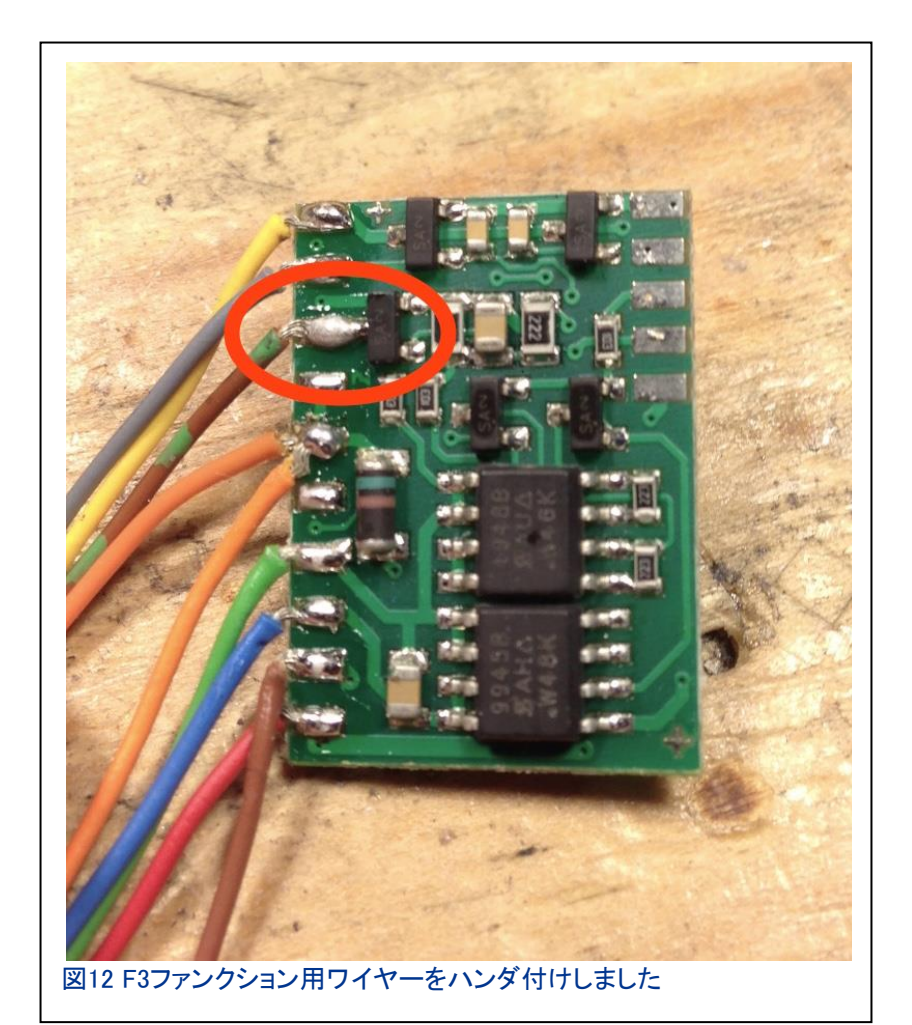

図11 追加のリターン線を ハンダ付けしました

しかし、前後のライトが、各々リターン線 を必要とします。 ここで、前のライトから 後ろのライトへ配線を継ぎ足す代わり に、デコーダーのシュリンクラップを剥ぎ 取り、追加の橙色のリターン線をハンダ 付けしました(図11)。

注:橙色のリターン線の分配に慣れている場合、これは必要ありません。

もう少し何かしたい方へのヒントがあります:60760デコーダーには、追加ファンクション用の空きのハ ンダパッドがあります。 コントローラー上では「F3」です。 これは、発煙器または別のアクセサリーの 追加に便利です(図12)。 この「F3」は、本来はこのアップグレードには必要ありません。 それを何か に使用したい人だけのためです。

追加のリターン線をハンダ付けして、デコーダーを収縮チューブで再ラップしました。

デコーダーを「仮置き」した後、赤いワイヤーを「シューの接点」にハンダ付けしました。通常、元の ワイヤーを取り外してから、赤色のデコーダー線をシュー接点にハンダ付けします。 この方法によ り、故障ポテンシャル(ハンダ付けポイント)が1つ少なくなります。 その後、茶色のワイヤーをモー ターのアースタブにハンダ付けします。 ハンダ付けする前に、両方のワイヤーを必要十分な長さに 切断しました。

モーターのアースポイントは、ブラシプレートの真鍮のタブです。 2つの台車を備えた電気機関車 では、電動台車の車輪には通常2つ以上のトラクションタイヤが装着されるため、レールとの導電 性が不十分となる恐れがあり、シャーシへのアースも必要です。

次に、ライトソケットのハンダ付けです。 灰色の線は前のライトで、黄色の線は後ろのライトで、橙 色の線はそれぞれのリターン線です。 デコーダーの設置場所は決まっているので、ヘッドライトの ワイヤーを適切な長さに切断してハンダ付けしました。

モーターの順番が来ました。 配線を間違った場合、モーターは逆回転し、ライトは順方向に点灯す るため、注意が必要です。 2つのチョークをモーターの接点にハンダ付けしますが、ワイヤーを「テ スト」ハンダ付けするために、チョークの反対側のリード線は長いまま残します(図13)。 モーター用 のワイヤーは青と緑で、それぞれハンダ付けしました。 原則として、緑のワイヤーをモーターの「前 方」側にハンダ付けしますが、なぜか今回はそれをしなかったので、モーターは逆回転しました(図  $14)$ 

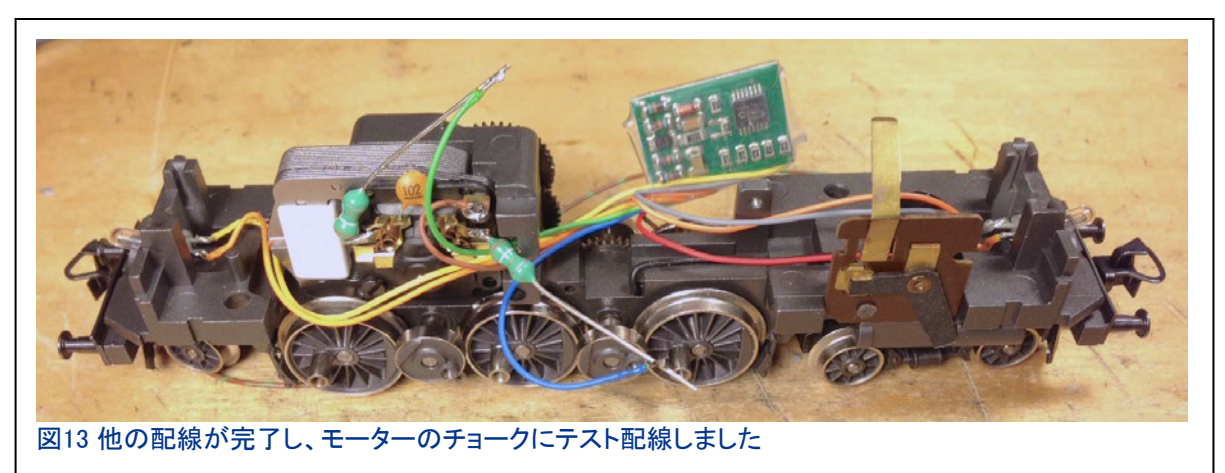

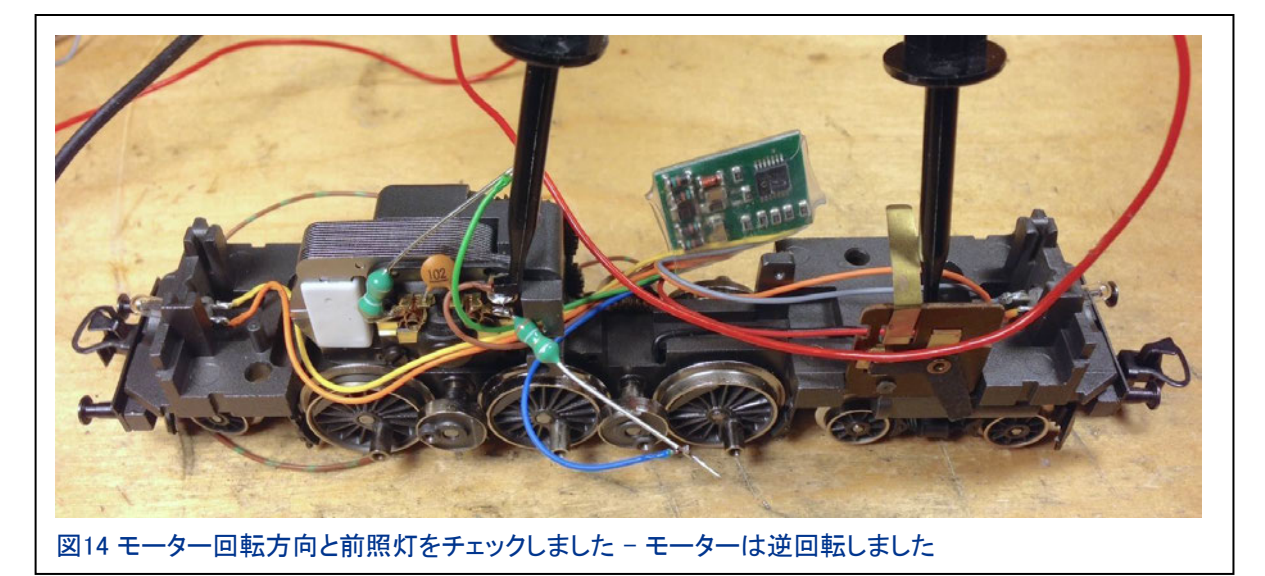

デコーダーが機能し、モーターワイヤーを逆にする必要があることがわかったので、モーター ワイヤーをはずして正しい接続でハンダ付けしました(図15)。

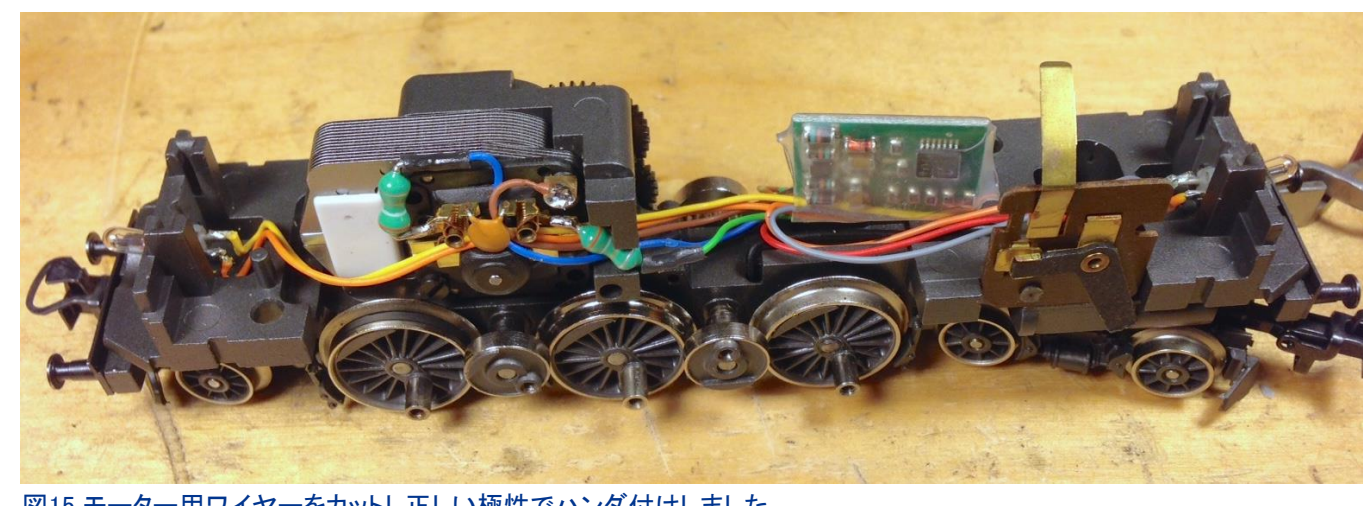

図15 モーター用ワイヤーをカットし正しい極性でハンダ付けしました

両面テープを使用してデコーダーを固定し、「スッキリきれいな」外観のためにデコーダーワイ ヤーを残りのワイヤーで固定しました(図16)。

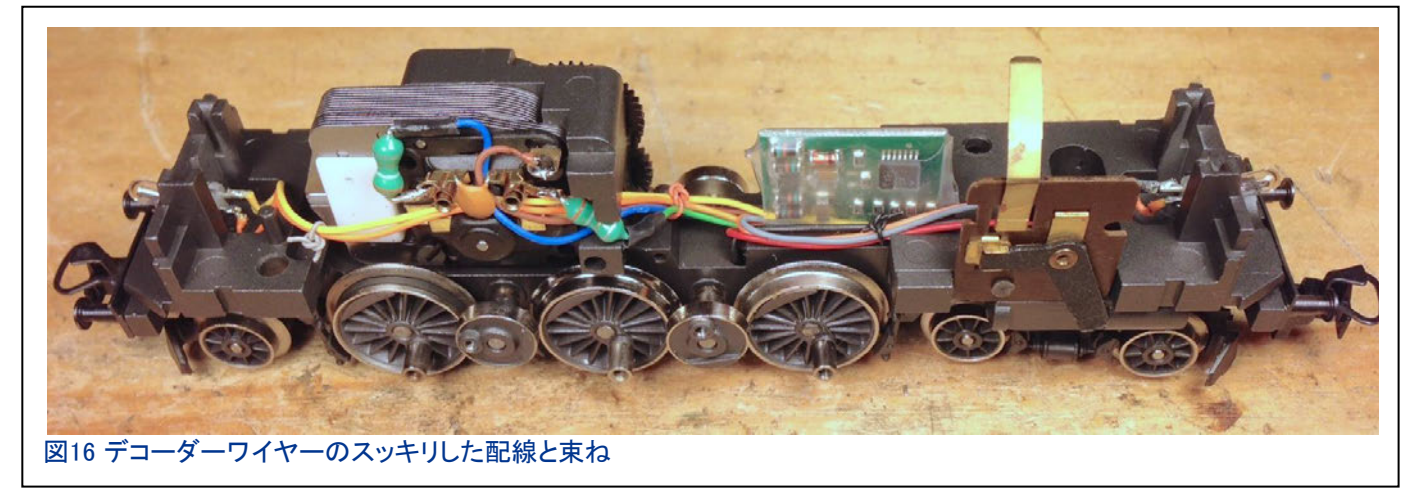

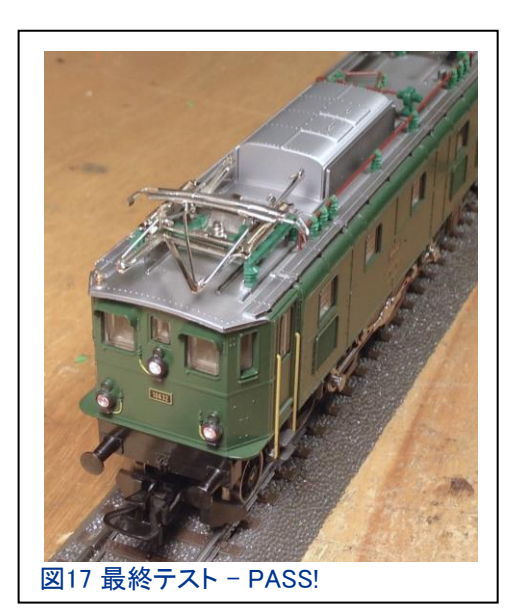

これで、新しいバルブに注意を払ってボディを元に戻すことが できます。 また、シャーシとボディの間にワイヤーを挟まない ように注意して下さい。 これにより、デコーダーが恒久的に破 損する可能性があるためです。 これが、機関車内でデコー ダーワイヤーを束ねて配線することが重要である理由です。 最終テストし、オーナーのレイアウトで運行するために戻って 行きました(図17)。

使用した部品のリストは次のとおりです。

- 1 60760高効率モーター・デコーダーキット
- 2 E604180またはワイヤー付きE276770ライトソケット
- 3 E610080バルブ
- 4 ワイヤー用直径1/16インチ収縮チューブ
- 5 デコーダー用1/2インチ収縮チューブ

これが役立つ配線図です。 マニュアルにある図と同じですが、これはカラーです(図18)。

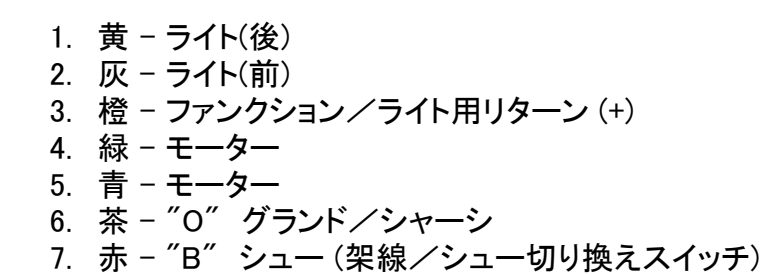

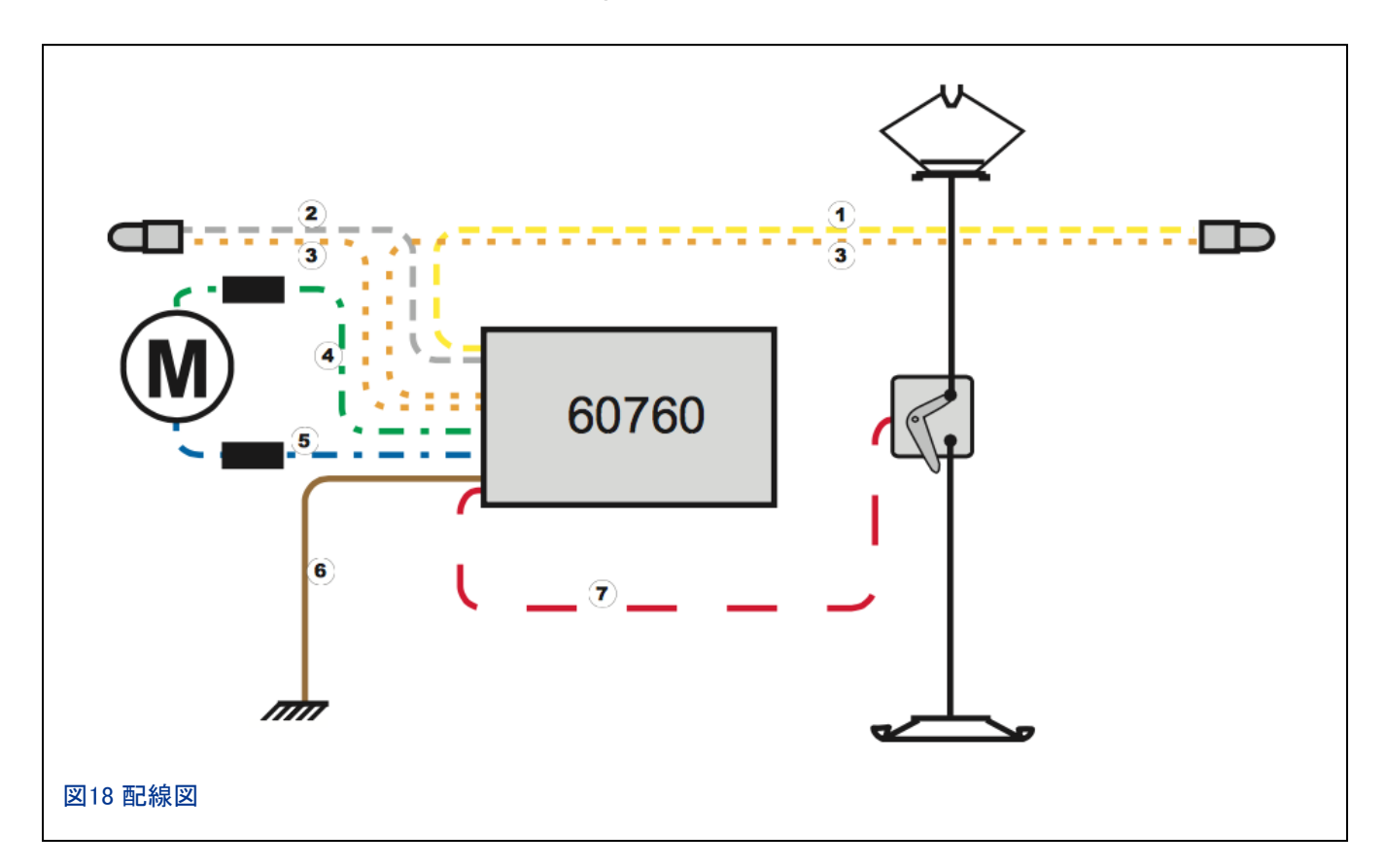

### **Enjoy your hobbies!**

Rick Sinclair (リック)

### CSの複数使用 マスター/スレーブ(親機/子機)接続

CS3をレイアウトに追加することを楽しみにしており、すでにCS2を持っている人のために、この記 事では、その2台を接続してレイアウト制御を拡張する方法について説明します。複数のCS3、複 数のCS2、またはCS3とCS2など、2台以上のCSを使用する場合の使用方法について説明します。 物事を簡単にするために、マスター/スレーブ(親機/子機)関係の概念、さまざまなコントロー ラー、CS同士の接続、最後にレールとの接続について説明します。

#### マスターとスレーブの関係

システムへのすべての入力に対するマスターコントローラーであるため、1台のCSによるレイアウト 制御を想像するのは簡単です。 レイアウトに別のコントローラーを追加しても、マスターコントロー ラーの概念を変更することはできません。 他のコントローラーから出力されるすべてのコマンドを調 整する1台のコントローラーが必要です。 したがって、複数のコントローラー間でマスターとスレーブ の関係を確立する必要があります。 別の見方をすると、別のコントローラーをシステムに追加する とき、それをマスターコントローラーに従属(スレーブ)する補助デバイスと見なします。 その関係が 理解できれば、次に、複数コントローラーの使用方法に進むことができます。

#### 各種コントローラーの組合せ

最初は、CS(2と3)のみを念頭に置いてマスター/スレーブ関係を説明する予定でしたが、 MS(2と 3)を含めた方が良いと思いました。 表1では、メインコントローラー(太字の一番上の行)がマスター としてリストアップされ、それに接続されるユニット(斜体の左の列)がスレーブとしてどのように定義 されるかを示します。 ここで最初に気付く重要なことは、CS2とCS3を組み合わせた場合、CS3は常 にマスターでなければなりません。 注目すべき2番目の重要な点は、CS3(60226)はマスター(黄 色で強調表示)にしかなれず、CS3+は別のCS3/3+に接続された場合にスレーブになれることです (緑色で強調表示)。

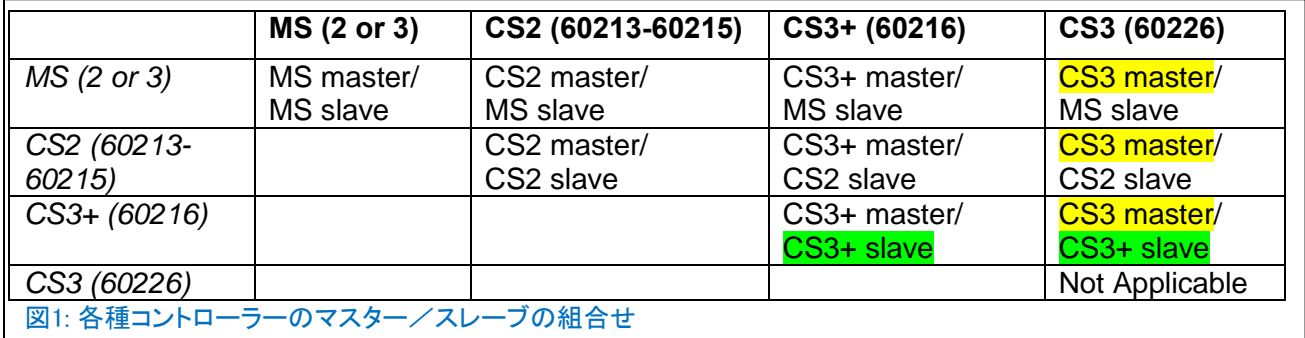

#### ハードウェア接続

#### CS2 をスレーブとして他のCSに接続する場合

マスターとスレーブを接続する際に、すべてのプラグ/ソケットが同じではないことを発見しまし た。 CS2をスレーブとして設定する場合、専用ケーブル(品番60123:9ピン-6ピン(垂直タブ付き) ケーブル)が必要です。 9ピンおよび6ピンポートは、CSで使用されるCANバスの一部です。 図1 は、CSのCANバスポートのアイコンと位置を示しています。 CS2をスレーブとして他のCSに接続 するには、6ピンプラグをスレーブCS2に接続し、9ピンプラグをマスターCSに接続します。

各CSのアイコンをマークしました。 赤枠は、マスター 接続アイコンを示します。マニュアルでは "Marklin CAN Bus output" と記載されています。青枠は、ス レーブ接続アイコン("CAN Bus input")を示します。 個人的に、Märklinの説明とアイコンは混同しやすいと 感じています。ピン数が少ない方がスレーブ側の接続 としたほうが、覚えやすいと思いました。 つまり、6ピンがスレーブです。

CS3+ をスレーブとして他のCS3に接続する場合 CS3+をスレーブとして使用する場合(CS3+のみス レーブになれることを思い出して下さい)、マスター/ スレーブ接続に60123ケーブルは必要ありません。代 わりに必要なものは、RJ-45プラグを備えたイーサ ネットケーブル、およびルーターです。 単純なネット ワークルーターを使用しても構いませんが、代わりに WiFiルーターに接続することをお勧めします。 マス ター/スレーブ接続を確立するには、マスターとス レーブの両方のCSをルーターに有線接続する必要 があります。 WiFiルーターを使用する最善の理由は、 既にお持ちのモバイルデバイスを使用した将来のワ イヤレス制御のためです。

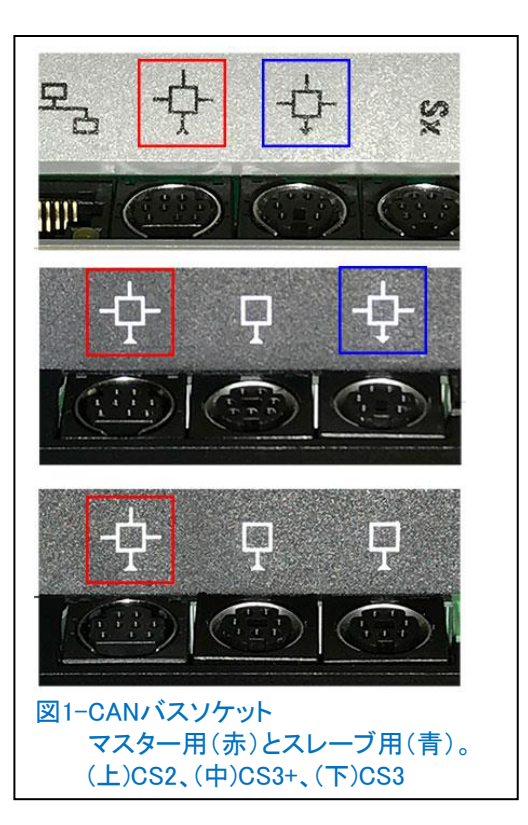

(注– CS3で既存のMärklinMainStationまたはMärklinMobile Stationアプリケーションを使用すること はできません。CS2でのみ動作します。この記事の執筆時点では、CS3用のMärklinのモバイルコン トロールアプリの開発はまだです。 進行中。)

すべてCS3のマスター/スレーブ接続では、イーサネットポートを使用するだけです。 イーサネット でマスター/スレーブ接続できるのに、CS3にCANバスポートがある理由を疑問に思うかもしれま せん。 これについては記事の後半で説明しますが、今のところ、ハードウェアのセットアップに必要 なのはこれだけです。すべてを機能させるために、CS上での設定に進みます。

### ソフトウエア設定 – スレーブCS2の接続設定

スレーブとして動作するようにCS2を設定するのは 比較的簡単です。 "Setup"ボタン→工具ボタンの順 にタッチして設定モードに入り、'CS2'ページを表示 させます。 図2は、'CS2'画面と'Auxiliary Device /Zweitgerät'(子機)チェックボックスを示していま す。 このオプションをチェックすると、CS2は4つの追 加のチェックボックスを表示します(図3)。

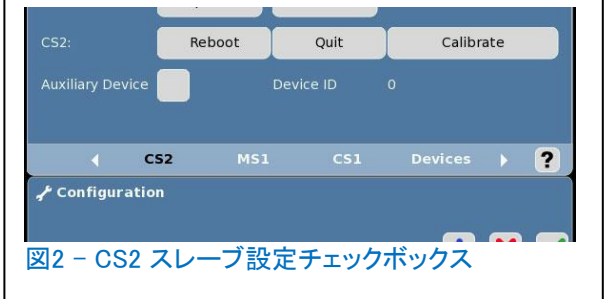

4つのチェックボックスは「マスターと同期させる」項目です。 これらの項目を選択すると、マスター CS3から各項目が読み込まれ、スレーブCS2に表示されることが確認できます。 これらの項目を チェックしないと、マスターCS3に保存されている情報にアクセスできません。

たとえば、"keyboard" または "layout" のボッ クスをチェックしない場合、それらをスレーブ CS2から制御することはできず、マスターCS3で のみ制御されます。これは、たとえば、ヤード 主任がスイッチヤードをひとりで制御したい場 合に理想的な機能です。それ以外の場合は、 4つのオプションすべてを選択して、CS2から車 両やアクセサリーを完全に制御できます。 (訳注:現在CS3からCS2へのレイアウトの読み 込みには問題があるようです。)

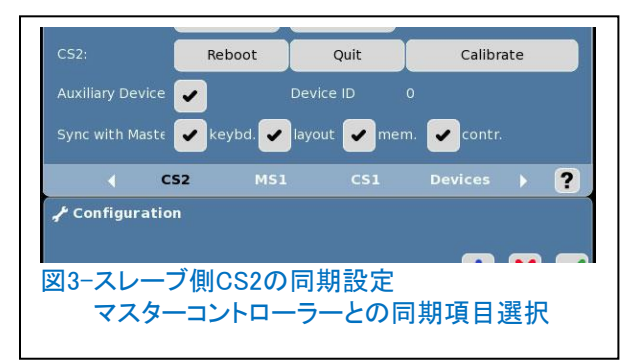

これらのチェックボックスは、この設定画面でいつでも変更できます。 注意すべきことの1つ は、機能の有効化がCSの起動に依存する可能性があるため、両CSを再起動する必要があ る場合があることです。

#### スレーブCS3 plusの接続設定

CS3+をスレーブにするには、CS3/CS3-1パネ ルで設定する必要があります。'Master slave(親 機-子機)'サブメニューの横にある三角形のアイ コンをクリックして設定項目を開きます。 図4は、 サブメニューの設定項目が開いたところを示し ています。

最初のテキストボックスには、マスターCS3のIP 番号が必要です。 マスターCS3でそのIPを表示 するには、CS3/CS3-1パネルで 'IP' サブメ ニューをクリックします。 IPの表示方法や設定 方法に慣れていない場合は、ニュースレターの 28巻6号を参照して下さい。 IP番号の例は、 'Master IP(マスター(親機)IP)' ボックスにありま す。

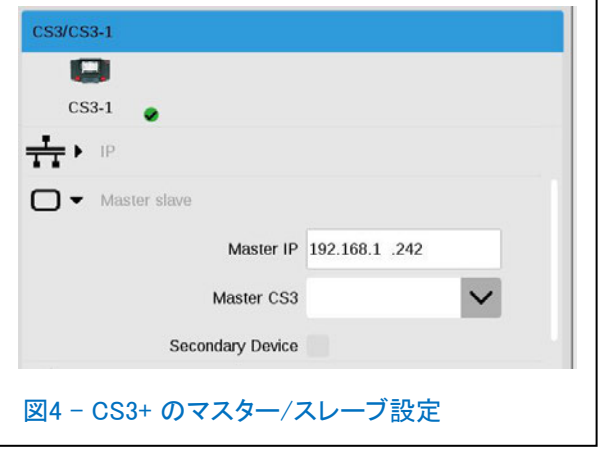

IP設定が必要な理由は、CS2のケーブル接続とは異なり、CS3+同士でマスター/スレーブを見分 けるためです。 CS2接続で使った60123ケーブルはマスターIP番号を伝達しないため、イーサネッ ト接続が必要です。 イーサネット接続の利点の1つは、マスターCS3とスレーブCS3の間の設置距 離を長くとれることです。

マスターIP番号を入力したら、 'Secondary Device (子機)' チェックボックスをチェックしてスレーブにし ます。そのCS3+が再起動後にスレーブとなること を宣言するダイアログボックスが表示されます。 そ の後、CS3+が再起動します。 再起動中に、ドイツ 語のダイアログが表示されますが(図5)、先に進 んで問題ありません。

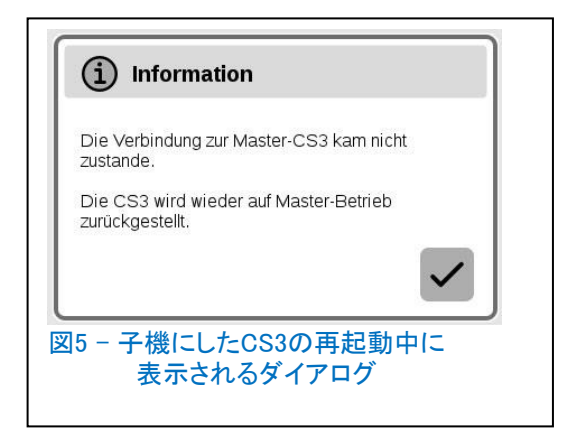

CS3+が再起動したら、CS3/CS3-1パネルに移動して、'Master slave(親機-子機)'サブメニューを 確認します。'Secondary Device(子機)' チェックボックスがオンになっているはずです。これでこの CS3+ はマスターCS3に対してスレーブになりました。 このボックスをオフにすると、CS3+が再起動 し、スレーブステータスから削除されます。

以上、2台のCSを結合するときに、スレーブユニットとして設定するために必要な基本的な設定でし た。 ただし、CS3の未知の可能性を垣間見るため、次のセクションもお読み下さい。 これは、上の 記事で既に説明したCS同士の接続に関することです。

#### CSのスレーブ接続、見落とされたブースター機能

このセクションは、CS3+およびCS2(ハードウェアバージョン4.0以降)に関するものです。

最近まで、新しいCSに関するリリース文の説明に、CSをブースターとして使用するという文がありま した。 ほとんどの場合、これが意味するものについて詳しく説明されていないため、このちょっとし た記述を見過ごしていました。 さらに、レイアウトには既にBoosters(60174)があるため、調査して いませんでした。 今これは私たちの好奇心をそそり、少し調べてみました。 皆さんのCSではなく、 我々のCSが爆発した方がいいですよね?

我々にとって何か未知の事柄を試す場合、低速で古い機器を使用して開始します。 【警告】試行する場合は、ブースター(60175、60174、6017、60150など)を使用するのと同様の適 切なレール分離(絶縁)手順に従って下さい。

#### テスト1:スレーブCS2のブースター化

スレーブCS2を何らかのレールに接続します。 これは、スレーブCS2のフィーダー出力をメイン レイアウトではない簡単なレールに接続することです。 CS2はスレーブとして別のマスターCSに 接続されていることに注意して下さい。

テスト1の結果:成功!

CS2は、レール上の機関車をドライブできました。また、ポイントと信号機を切り換えることもでき ました。

#### テスト2:スレーブCS3+のブースター化

前項で説明したように、CS3+をスレーブとして接続します。 スレーブCS3+のフィーダー出力を分離 されたレールに接続します。

テスト2の結果:何も起こりませんでした。

制御信号は機関車に送信されませんでした。 しかし、その機関車への制御信号はマスターCS3に は送信されていました。

#### どうして動かなかったのか?

テストの失敗の原因を考えるため、2台のCS3間のマスター/スレーブ接続の違いを分析する必 要がありました。 CS2は、60123ケーブルに接続するとスレーブになります。 CS3は60123ケーブ ルではスレーブにならず、ネットワーク接続が必要でした。

#### テスト3:スレーブCS3+のブースター化 その2

60123ケーブルとイーサネットケーブルの両方をマスターとスレーブに接続します。

テスト3の結果:成功!

1台のCSから別のCSに制御データを転送するのに、60123ケーブルだけがCANバスにアクセスでき ることに気付くのに1分しかかかりませんでした。 CANバスアクセスは、60175ブースターの必要条 件でもあります。 ただし、マスターCSからのデータを受け取るには、イーサネット接続を使用する必 要があります。 したがって、スレーブCS3+をブースターとして使用するには、マスターCSとの2つの 接続が必要です。

#### 我々の責任

皆さんはこれらのテスト結果が本当に機能するのか心配かもしれません。そのような接続に慎重に なるのは当然です。 検証を行わずにこれらの接続を紹介することは無責任です。 したがって、私 たちはドイツの良き人々に質問を送り(フランクに大感謝)、これが承認された接続方法であるかど うかを尋ねました。

嬉しいことに、スレーブCS3+をブースターとして使用することは承認されていました。 ただし、ス レーブCS2をブースターとして使用することに関して制限がありました。 CS2はハードウェアバー ジョン4.0以降でなければなりません。

CSをブースターとして使用するのは、拡大するレイアウトの電源容量を増加する良い方法です。 他の場所で必要な場合に、既存のブースターを流用できます。特にレイアウトが成長している局面 では、スレーブCSのブースター機能により、電源容量が助かるだけでなく、優れた制御アクセスポ イントも増加します。

Curtis Jeung (カーティス)

### 今後の出展予定:

#### **Rocky Mountain Train Show**  Denver Mart 451 E 58th Ave

Denver, CO March 4-5, 2017

**National Garden Railway Convention Train Show**  Renaissance Tulsa Hotel & Convention Center 6808 S 107th East Ave Tulsa, OK July 15, 2017

#### **EuroWest**

Hiller Aviation Musuem 601 Skyway Rd San Carlos, CA July 22-23, 2017

#### **Trainfest**

Wisconsin State Fair Park Expo Ctr West Allis (Milwaukee), WI November 11-12, 2017

# ニュースレター記事の要約表

新年に向けて、以前の記事へのクイックリファレンスを提供したいと思います。 2015年にデジタルクラブニュースレター の作成を開始したとき、その年に3回しか作成できませんでした。 それらは、以下のまとめ表に含まれています。 少し詳 細に分類された表については、メールをお送りください。各記事に記載されている製品への参照を含むリンクをお送りし ます。 将来的には、前任者のTom Catherall博士が書いた素晴らしい記事のいくつかも分類したいと考えています。

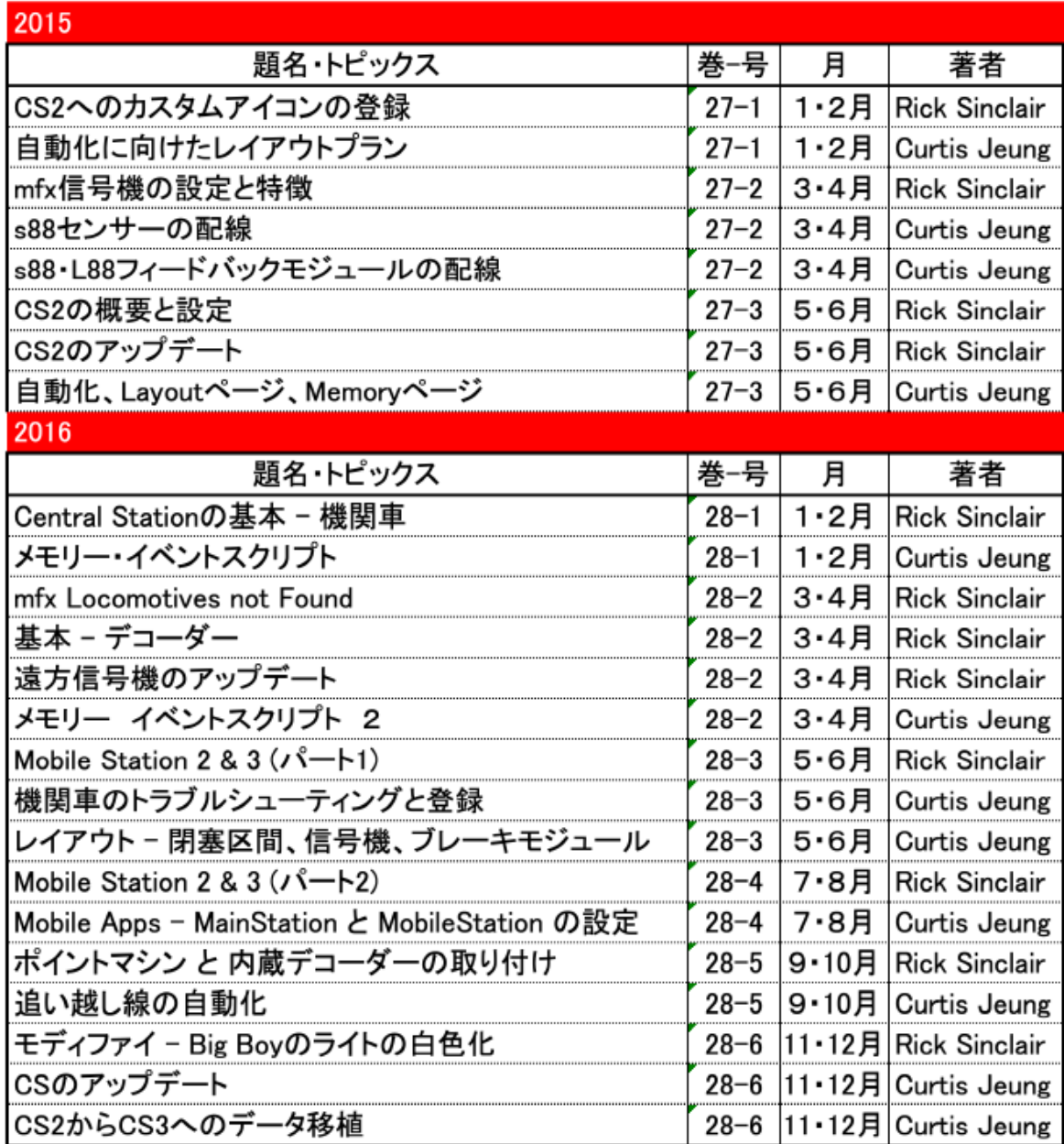

#### デジタル、技術、製品に関するご質問については、リックとカーティスにお問い合わせ下さい:

**Phone: 650-569-1318 Hours: 6:00am – 9:00pm PST. Monday through Friday.** 

**E-mail: digital@marklin.com** 

**Märklin Digital Club · PO Box 510559 · New Berlin, WI 53151-0559**